## Click on Reimbursement type to select reimbursement type:

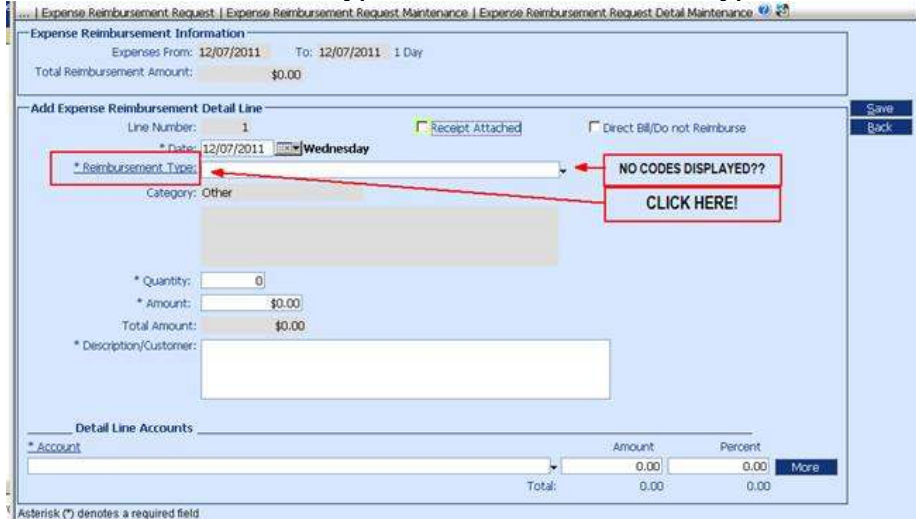

First 10 records are displayed. If you need to advance to next 10 records OR click on Filter to change browse to 25 records:

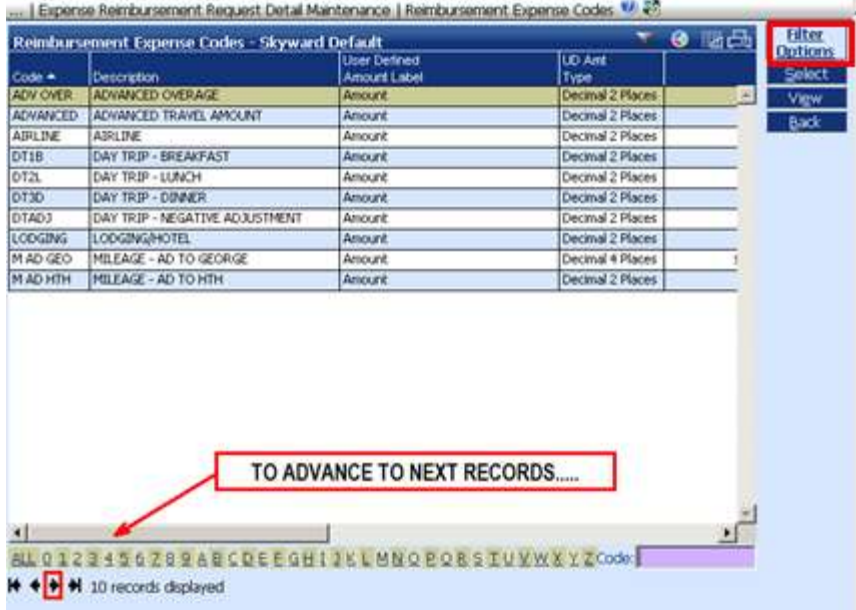

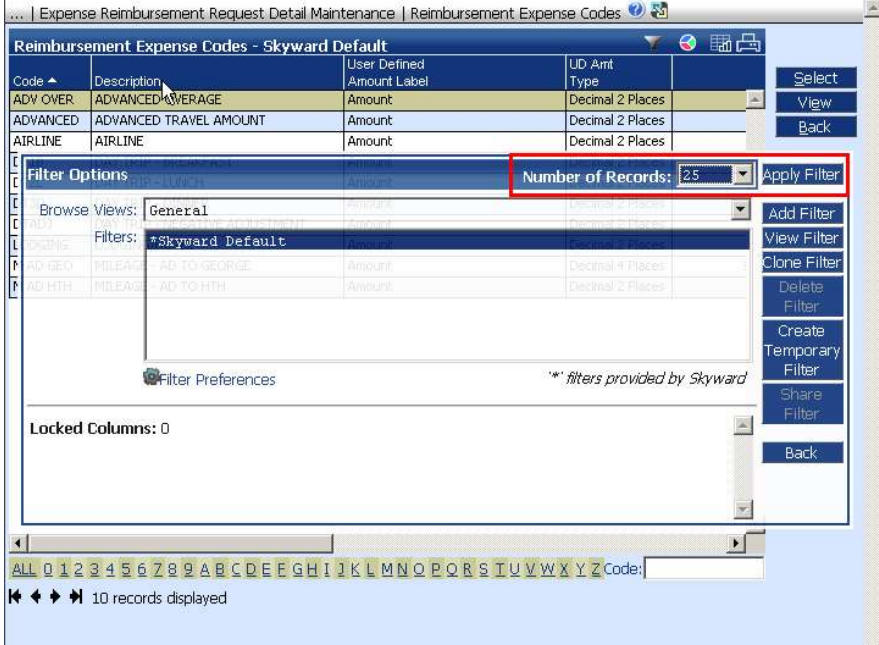

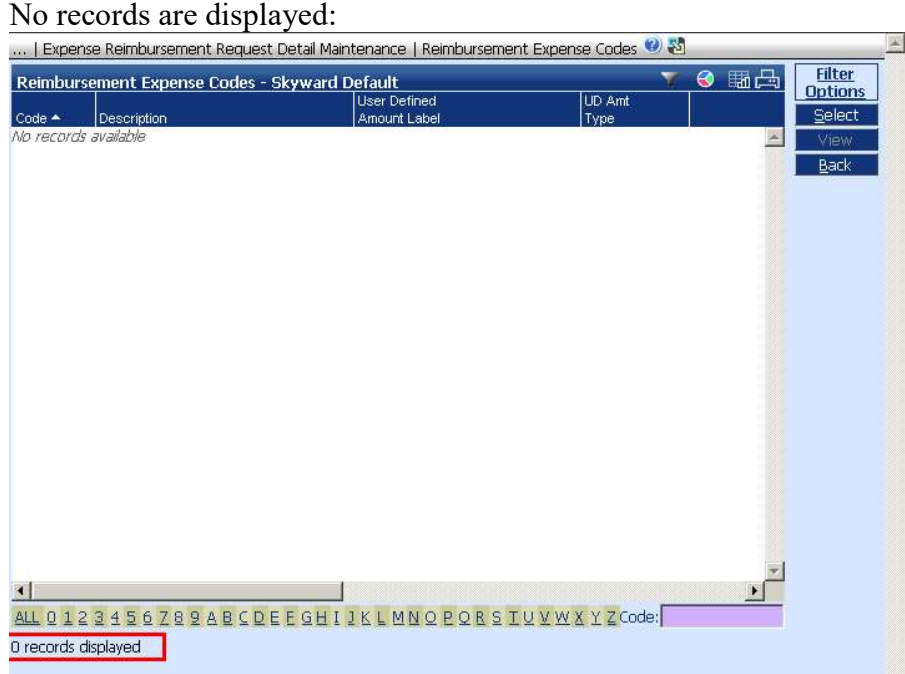

If you click on Back and then re-select Reimbursement Type again the codes are available but you need to repeat the above process again for more codes.

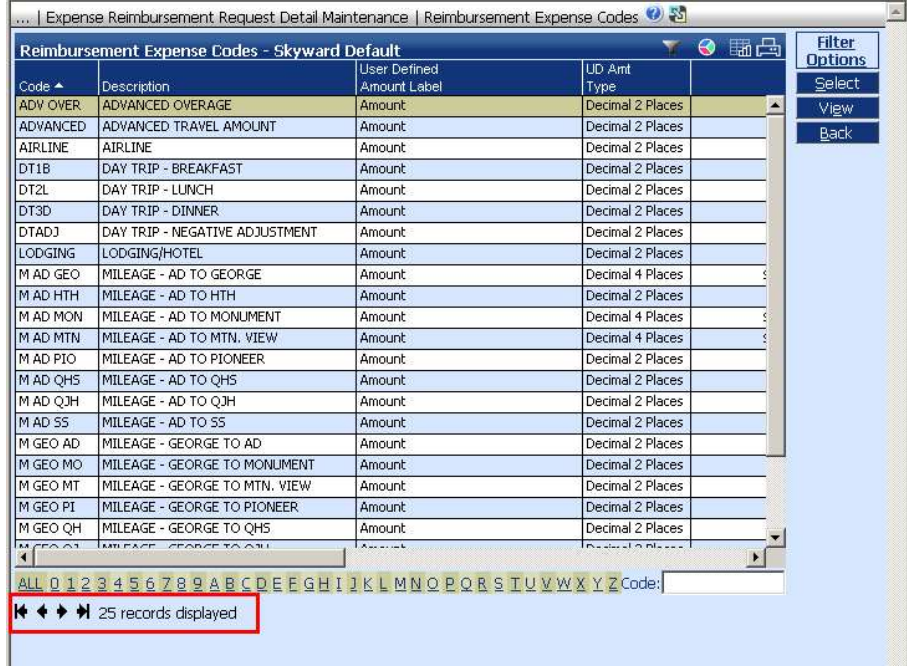

Once you have selected the information you must hit tab to allow it to accept the reimbursement type description.